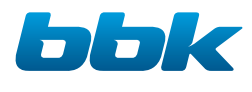

# ТЕЛЕВИЗОРЫ ЦВЕТНОГО ИЗОБРАЖЕНИЯ ЖИДКОКРИСТАЛЛИЧЕСКИЕ (LED) (LED ЖК-телевизоры со встроенным цифровым ТВ-тюнером и Wi-Fi)

# Руководство по эксплуатации прочитайте внимательно перед эксплуатацией

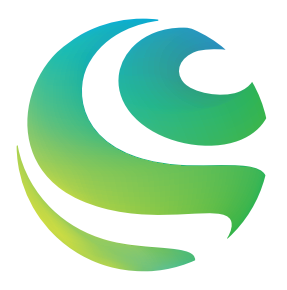

**Салют!**

**А ещë внутри телевизора живу я — ваш виртуальный ассистент. Давайте всë настроим.**

Настоящее руководство по эксплуатации распространяется на телевизоры цветного изображения жидкокристаллические (LED) «ВВК» и содержит информацию, необходимую потребителю для правильной и безопасной эксплуатации.

#### ВВЕДЕНИЕ

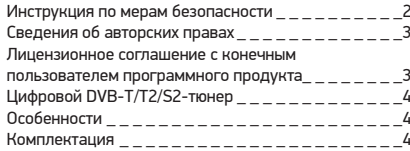

#### ОБЗОР УСТРОЙСТВА

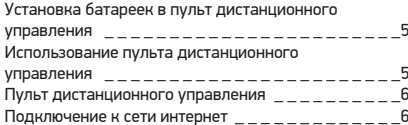

#### **ПРОЧЕЕ**

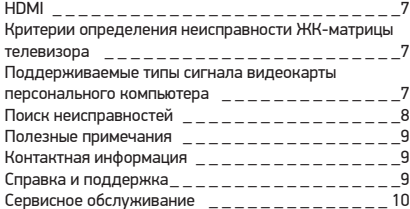

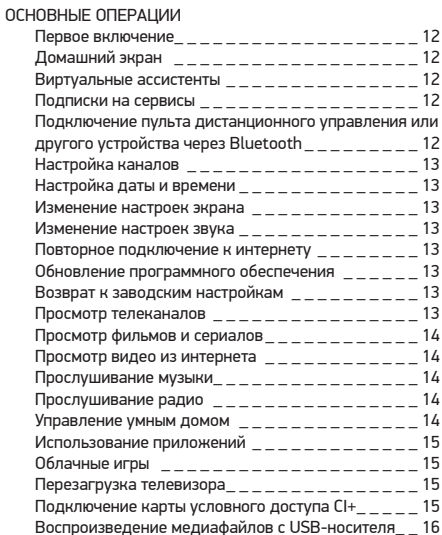

### ИНФОРМАЦИЯ О СБОРШИКЕ

Place for sticker

### **ИНСТРУКЦИЯ ПО МЕРАМ БЕЗОПАСНОСТИ**

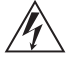

#### **Символ опасности**

Напоминание пользователю о высоком напряжении.

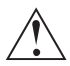

#### **Символ предупреждения**

Напоминание пользователю о проведении всех действий в соответствии с инструкцией.

#### ПРЕДУПРЕЖДЕНИЯ:

- Перед использованием устройства внимательно ознакомьтесь с настоящим руководством. Сохраните его для использования в будущем.
- Никогда самостоятельно не вскрывайте устройство, это может стать причиной поражения электрическим током и лазерным лучом, привести к выходу устройства из строя и аннулирует гарантийные обязательства производителя. Для ремонта и технического обслуживания обращайтесь только к квалифицированным специалистам.
- Для электропитания устройства используйте электросеть с надлежащими характеристиками.
- Подключайте устройство только к предназначенным для этого аудиовидеокомпонентам и предназначенными для этого соединительными кабелями.
- Не подвергайте устройство воздействию прямых солнечных лучей, низких и высоких температур, повышенной влажности. Избегайте резких перепадов температуры и влажности. При перемещении устройства из прохладного помещения в теплое и наоборот распакуйте устройство перед началом эксплуатации и подождите 1–2 часа, не включая его.
- Не устанавливайте на устройство посторонние предметы. Оберегайте устройство от ударов, падений, вибрации и иных механических воздействий. Помните – экран устройства хрупок и может быть поврежден даже незначительным усилием.
- Не закрывайте вентиляционные отверстия на задней панели устройства и не устанавливайте его в местах, где нормальное охлаждение устройства во время работы невозможно. Рекомендуем оставлять не менее 10 см свободного пространства вокруг устройства для лучшей вентиляции.
- Устанавливайте устройство только на твердой ровной поверхности, используйте подставку и набор крепежных элементов, входящих в комплект поставки. При установке на вращающемся основании или кронштейне следите, чтобы кабель питания не натягивался и оставался свободен для доступа на случай необходимости быстрого отключения кабеля питания от сети электропитания. Штепсельная вилка должна оставаться легкодоступной для доступа на случай необходимости быстрого отключения от сети электропитания.
- При монтаже устройства на стену используйте только специальные крепления и кронштейны, учитывая вес и размер устройства, во избежание получения травм и повреждения устройства. В случае необходимости обратитесь к квалифицированным специалистам.
- Во избежание повреждений надежно закрепите аппарат на стене в соответствии с требованиями инструкции по установке.
- Не используйте при чистке устройства абразивные материалы и органические соединения (алкоголь, бензин и т. д.). Для чистки корпуса устройства допускается использование небольшого количества нейтрального моющего средства с последующей протиркой сухой мягкой тканью. Для чистки экрана используйте сухую мягкую ткань или специальные салфетки, предназначенные для LCD-мониторов. Никогда не наносите жидкость непосредственно на экран устройства!

#### ВНИМАНИЕ:

ВО ИЗБЕЖАНИЕ ПОВРЕЖДЕНИЯ, ВОЗГОРАНИЯ УСТРОЙСТВА ИЛИ ПОРАЖЕНИЯ ЭЛЕКТРИЧЕСКИМ ТОКОМ НЕ ДОПУСКАЙТЕ ПОПАДАНИЯ УСТРОЙСТВА ПОД ДОЖДЬ ИЛИ ЭКСПЛУАТАЦИИ ЕГО В УСЛОВИЯХ ПОВЫШЕННОЙ ВЛАЖНОСТИ.

- Отключайте устройство от сети электропитания и от кабеля телевизионной антенны, если не собираетесь пользоваться им длительное время, или перед грозой. Не прикасайтесь во время грозы к устройству, сетевому шнуру или кабелю антенны!
- Вынимайте батарейки из пульта дистанционного управления, если не собираетесь пользоваться им длительное время.
- Просмотр телепередач рекомендуется проводить при положении регулятора громкости телевизора не более 1/2 от максимального уровня. Длительное прослушивание на более высоком уровне громкости может привести к ухудшению слуха.
- Если в течение длительного времени изображение на экране телевизора остается неподвижным, то на матрице могут возникнуть остаточные изображения, т. н. «эффект статичных изображений».
- Использование телевизора предполагает просмотр постоянно меняющегося изображения, занимающего всю площадь экрана.

Все иллюстрации, приведенные в данной инструкции, являются схематическими изображениями объектов и могут отличаться от их реального внешнего вида. Производитель не отвечает за правильную работу сторонних приложений.

ВНИМАНИЕ! Во избежание недоразумений убедительно просим вас внимательно изучить «Руководство по эксплуатации изделия» и условия гарантийных обязательств, проверить правильность заполнения гарантийного талона. Гарантийный талон действителен только при наличии правильно и четко указанных: модели, серийного номера изделия, даты покупки, четких печатей фирмы-продавца, подписи покупателя. Серийный номер и модель изделия должны соответствовать указанным в гарантийном талоне. При нарушении этих условий, а также в случае, когда данные, указанные в гарантийном талоне, изменены или стерты, талон признается недействительным.

### СВЕДЕНИЯ ОБ АВТОРСКИХ ПРАВАХ

- 1. Настоящий документ, содержание данного устройства и любой предустановленный изготовителем на данном устройстве материал, включая логотипы, графику, звуки, изображения, видео, тексты, элементы дизайна. программное обеспечение и документацию (руководство по эксплуатации, иллюстрации, соответствующие документы и т.д.) являются авторскими произведениями и не могут быть скопированы, изменены или распространены полностью или частично, без разрешения соответствующих владельцев авторских  $nna<sub>B</sub>$
- 2. Программное обеспечение предоставляется без какихлибо гарантий (включая гарантии отсутствия ошибок, соответствия стандартам и т.д.) или ненарушения прав интеллектуальной собственности третьих лиц.
- 3. Программное обеспечение не может изменяться, декодироваться, декомпилироваться, дескремблироваться и т.п. на составляющие части (коды), за исключением случаев, разрешенных действующих законодательством.
- 4. Если программное обеспечение оказывается дефектным (некачественным), всю финансовую и иную другую ответственность за его использование несет конечный **ПОЛЬЗОВАТАЛЬ**
- 5. По всем косвенным, непрямым, случайным и любым иным убыткам (ущербу), вызванным использованием программного обеспечения, содержащегося в изделии. ни изготовитель, ни поставшик изделия не будут **OTRATCTRAHHLL**
- 6. Программное обеспечение в изделии запрешается использовать в противоправных целях.
- 7. Необходимо соблюдать законные права правообладателей.
- 8. Вы можете расторгнуть данное соглашение в любой момент, одновременно прекратив использование программного обеспечения. Торговые марки, названия пролуктов, названия компаний, товарные знаки и знаки обслуживания являются собственностью их законных владельцев.

### ЛИЦЕНЗИОННОЕ СОГЛАШЕНИЕ С КОНЕЧНЫМ ПОЛЬЗОВАТЕЛЕМ ПРОГРАММНОГО ПРОДУКТА

Перед использованием устройства, пожалуйста, внимательно прочитайте нижеуказанные условия Лицензионного соглашения с конечным пользователем.

- 1. «Программа» или «Программное обеспечение» (все программное обеспечение, распространяемое на настоящем устройстве) передается вам на правах лицензии, и вы не становитесь его собственником.
- 2. Некоторые компоненты и отдельные программы, содержащиеся в изделии, могут быть дополнительно лицензированы. В случае конфликта индивидуальная лицензия на определенный компонент программного обеспечения будет иметь преимущество над данным Лицензионным соглашением с конечным пользователем В ОТНОШАНИИ ТАКОГО КОМПОНАНТА

LED ЖК-телевизор со встроенным цифровым ТВ-тюнером и Wi-Fi — это электронное устройство для приема и отображения изображения и звука, передаваемых по беспроводным каналам, и сигналов от устройств воспроизведения видеосигнала, со встроенным цифровым тюнером. Устройство предназначено для личных, семейных, домашних и иных нужд, не связанных с осуществлением предпринимательской деятельности.

### **ЦИФРОВОЙ DVB-T/T2/S2-ТЮНЕР**

Ваш телевизор оснащен цифровым DVB-T/T2-тюнером, позволяющим принимать передачи эфирного наземного цифрового телевидения и радио, а также принимать цифровой сигнал, передающийся через кабельные сети (DVB-C). DVB-T/T2-тюнер декодирует цифровые сигналы в форматах MPEG-2 и MPEG-4. Телевизионные каналы и радиостанции, передаваемые в одном частотном радиоканале, сформированы в мультиплекс. В состав мультиплекса могут входить как общегосударственные, так и региональные каналы. Прием сигналов цифрового телевидения и радио возможен только при наличии передач в цифровом стандарте DVB-T/T2. Проверьте, что в вашем регионе ведется цифровое вещание и место приема входит в зону обслуживания передающего центра. Прием сигнала в формате DVB-C возможен только при условии, что ваш оператор кабельного телевидения осуществляет передачу данного сигнала. Телевизор обеспечивает прием сигналов только открытого, некодированного цифрового вещания. Для приема цифрового эфирного сигнала в зоне уверенного приема вам понадобится антенна дециметрового (ДМВ) диапазона. Выбор антенны зависит от условий приема, расположенных вокруг зданий, рельефа местности и т.п. Необходимо применять эффективные комнатные антенны с усилителем либо использовать наружные антенны. Из-за большей высоты размещения и больших размеров использование наружных антенн всегда предпочтительнее комнатных. Для правильного выбора антенны можно обратиться за помощью в офис передающей компании цифрового телевидения вашего региона. Существующую антенну, на которую ведется прием дециметровых каналов аналогового эфирного телевидения, можно использовать и для приема сигналов цифрового вещания. Обратите внимание, что коллективная антенна кабельного телевидения для приема сигналов цифрового эфирного телевидения может не подойти, поскольку сигнал в нее поступает с районной телевизионной студии и эфирные сигналы цифрового телевидения в кабельной сети отсутствуют. Не является недостатком товара неудовлетворительное качество приема сигнала цифрового вещания в случае отсутствия достаточного уровня сигнала в подключенном к телевизору антенном кабеле, эксплуатации телевизора в зоне со сложной помеховой ситуацией, на границе или вне зоны устойчивого приема радиосигнала телевещания, в т.ч. из-за особенностей ландшафта местности и ее застройки.

Встроенный DVB-S2 тюнер позволяет принимать сигнал со спутника через установленную антенну без дополнительного подключения внешнего устройства – ресивера. Для приема закрытых телеканалов вам понадобится CI-карта. Уточняйте у операторов услуги.

#### **ОСОБЕННОСТИ\***

#### **Оснащение**

- Высококачественная цветная TFT-матрица со светодиодной подсветкой
- Собственное разрешение матрицы 1366x768 (H), 1920x1080 (F), 3840x2160 (U) (для ТВ с буквами H, F, U в маркировке)
- Поддержка HDR (для ТВ с буквой U в маркировке)
- Русифицированное меню
- Вход Ethernet (LAN) (для подключения к локальной сети)
- Встроенный Wi-Fi модуль
- Встроенный Bluetooth модуль
- Голосовой Bluetooth пульт
- Совместимость с настенными креплениями стандарта VESA

#### **Режим телевизора**

- Чувствительный тюнер, обеспечивающий уверенный прием аналоговых и цифровых каналов
- Прием каналов цифрового телевидения стандартов DVB-T/T2, DVB-C и DVB-S/S2
- Функция автоматического и ручного поиска каналов
- Поддержка NICAM стерео
- Регулировка яркости и контрастности, предустановленные настройки изображения
- Современные методы шумоподавления

#### **Режим монитора персонального компьютера**

• Широкий диапазон поддерживаемых разрешений

#### **Работа со Smart TV**

- Мощный процессор для видео и игр: 4 ядра ЦПУ и 2 ядра ГПУ
- 8Гб внутренней памяти и 1,5 Гб оперативной памяти (для ТВ с буквой U в маркировке)
- 8Гб внутренней памяти и 1 Гб оперативной памяти (для ТВ с буквой H или F в маркировке)
- Wi-Fi
- Ethernet
- Bluetooth
- Операционная система StarOS
- Встроенные виртуальные ассистенты
- Онлайн-сервисы: ТВ-каналы, фильмы, сериалы, ролики, музыка, облачные игры
- Магазин приложений и игр
- Умный дом

### **КОМПЛЕКТАЦИЯ**

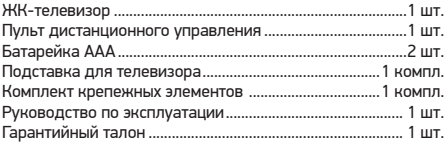

<sup>\*</sup> Особенности, технические характеристики и пр. зависят от конкретных моделей и представлены в приложениях к основной инструкции.

### **УСТАНОВКА БАТАРЕЕК В ПУЛЬТ ДИСТАНЦИОННОГО УПРАВЛЕНИЯ**

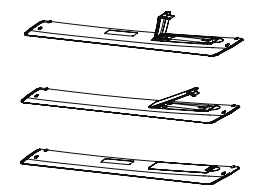

- 1. Откройте крышку на задней поверхности пульта дистанционного управления.
- 2. Установите батарейки, соблюдая полярность.
- 3. Закройте крышку.

#### ПРЕДУПРЕЖДЕНИЯ:

- При неправильной установке литиевых батарей возможен взрыв.
- Батареи заменять батареями того же или аналогичного типа.

#### **ИСПОЛЬЗОВАНИЕ ПУЛЬТА ДИСТАНЦИОННОГО УПРАВЛЕНИЯ**

При использовании пульта дистанционного управления убедитесь, что угол отклонения пульта от воображаемого перпендикуляра к датчику инфракрасных лучей на передней панели не превышает 30 градусов и расстояние до устройства не превышает 5 метров.

#### ПРЕДУПРЕЖДЕНИЯ:

- Избегайте попадания прямых солнечных лучей на датчик инфракрасных лучей на передней панели устройства.
- Своевременно заменяйте батарейки в пульте дистанционного управления.
- Не роняйте пульт дистанционного управления и
- старайтесь оберегать его от воздействия влаги.

Общий вид передней панели телевизора\*

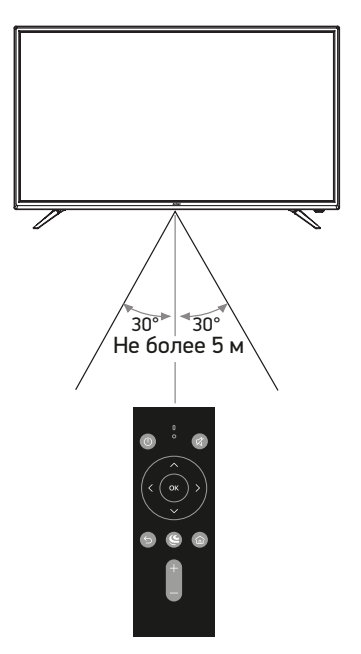

<sup>\*</sup> На рисунках схематично изображены передние панели телевизоров соответствующих серий. Иллюстрация может отличаться от реального внешнего вида устройства.

### **ПУЛЬТ ДИСТАНЦИОННОГО УПРАВЛЕНИЯ**

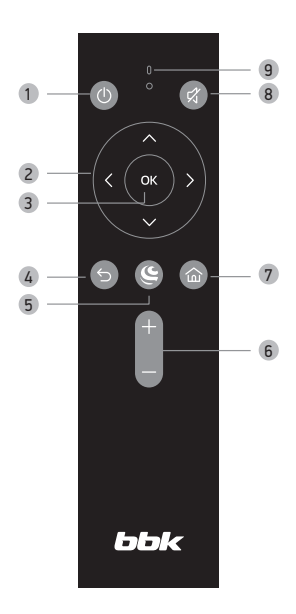

#### 1 **Клавиша**

Рабочий режим/режим ожидания

- 2 **Навигационные клавиши**
- 3 **Клавиша OK** Выбор и подтверждение
- 4 **Клавиша возврата**
- 5 **Виртуальный ассистент**
- 6 **Клавиши уменьшения/увеличения уровня громкости**
- 7 **Клавиша**

Переход на домашний экран

- 8 **Клавиша выключения/включения звука**
- 9 **Индикатор**

Чтобы перемещаться между экранами Салют ТВ, используйте навигационные клавиши. Если хотите открыть какую-то карточку на экране — выберите её и нажмите **OK** на пульте.

Чтобы вернуться на предыдущий экран, нажмите . Для быстрого возврата на домашний экран из любого места нажмите  $\bigcap$ 

Если хотите поговорить с ассистентом, нажмите и отпустите кнопку  $\mathfrak{S}$  на пульте, затем задайте вопрос или попросите у ассистента помощи. Удерживать кнопку не нужно.

#### ПРИМЕЧАНИЕ

• Пульт работает по Bluetooth, поэтому не уносите его на расстояние больше 10 м от ТВ. Через стены и другие препятствия сигнал тоже проходит плохо — лучше всего, чтобы телевизор был в прямой видимости от пульта.

### **ПОДКЛЮЧЕНИЕ К СЕТИ ИНТЕРНЕТ**

#### ПРИМЕЧАНИЕ

• Для получения доступа в интернет заключите договор с интернет-провайдером. Для более качественной передачи данных рекомендуется подключать высокоскоростной интернет по технологии LAN.

#### **Подключение с помощью кабеля.**

Подключите кабель от модема или маршрутизатора согласно рисунку ниже (вариант подключения зависит от установленного у вас оборудования).

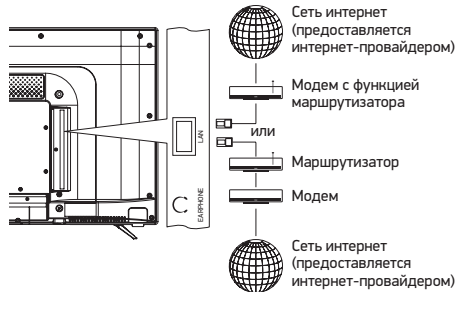

#### **Подключение по беспроводной технологии.**

Данная модель ТВ оборудована встроенным модулем беспроводной передачи данных Wi-Fi, позволяющим получить доступ к сети интернет и локальной сети. Перед настройкой беспроводной сети в телевизоре убедитесь в правильности настроек беспроводного маршрутизатора и наличии доступа в интернет.

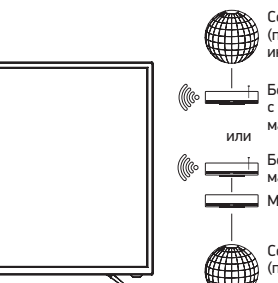

Сеть интернет (предоставляется интернет-провайдером)

Беспроводной модем с функцией маршрутизатора

Беспроводной маршрутизатор

Модем

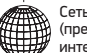

Сеть интернет (предоставляется интернет-провайдером)

## ПРОЧЕЕ 7

#### **HDMI**

- Универсальный мультимедиаинтерфейс HDMI и цифровой видеоинтерфейс DVI.
- Поддержка HDCP (Протокол защиты цифрового контента).
- При подключении по интерфейсам HDMI/DVI разрешение ЖК-телевизора устанавливается автоматически.
- Устройства, оснащенные DVI-видеовыходом, не передают аудиосигнал по интерфейсу DVI.
- 1.Если устройство оснащено интерфейсом HDMI, подключение осуществляется с помощью HDMI-кабеля. HDMI позволяет передавать аудио- и видеосигналы по одному кабелю.
- 2.Если устройство оснащено DVI-видеовыходом, подключение к разъему HDMI осуществляется при помощи переходника HDMI-DVI (не поставляется в комплекте). В этом случае аудиосигнал на телевизор поступать не будет.

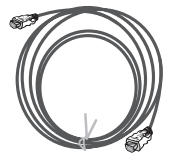

#### **Образцы кабелей**

HDMI-кабель (не поставляется в комплекте)

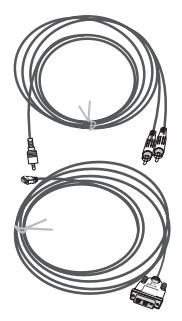

Аналоговый аудиокабель (не поставляется в комплекте)

HDMI−DVI кабель (не поставляется в комплекте)

#### ПРИМЕЧАНИЕ

- При подключении к компьютеру через HDMI поддерживаются режимы со следующим разрешением: 1360x768, 1920x1080, 3840x2160 пикселей. Максимальное разрешение при подключении HDMI ограничено разрешением матрицы
- Чтобы изображение было строго в рамках экрана необходимо зайти в меню Настройки→ Изображение→ Масштаб изображения → Полноэкранный.

#### **КРИТЕРИИ ОПРЕДЕЛЕНИЯ НЕИСПРАВНОСТИ ЖК-МАТРИЦЫ ТЕЛЕВИЗОРА**

Компания BBK прилагает все усилия для создания высококачественных изделий, используя лучшие комплектующие части и подвергая изделия строгому выходному контролю качества. Ввиду особенностей используемых в ЖК-телевизорах технологий матрица телевизора, состоящая из нескольких миллионов отдельных элементов, создающих изображение, иногда может иметь отдельные дефекты на уровне таких элементов. Телевизор, ЖК-матрица которого неисправна, будет отремонтирован или заменен в течение гарантийного срока, установленного на изделие в соответствии с гарантийными обязательствами Изготовителя, при этом, после ремонта или замены, ЖК-матрица телевизора будет соответствовать нижеуказанным критериям.

При принятии решения о неисправности ЖК-матрицы телевизора компания BBK руководствуется следующим:

- Неисправный пиксель Типа 1 постоянно светящийся или выключенный пиксель;
- Неисправный пиксель Типа 2 пиксель с другими дефектами, включая дефекты красного, зеленого или синего субпикселей;
- Группа неисправных пикселей два и более неисправных пикселя в квадрате 5х5 пикселей.

Максимальное допустимое количество дефектов матрицы на 1 миллион пикселей\*:

- 2 неисправных пикселя Типа 1;
- 5 неисправных пикселей Типа 2;
- Нет групп неисправных пикселей Типа 1;
- 2 группы неисправных пикселей Типа 2.

Неисправной считается ЖК-матрица телевизора, если превышено максимальное допустимое количество дефектов по любому из параметров.

Из-за конструктивных особенность панелей при просмотре видеоконтента с однородной цветовой заливкой на экране могут наблюдаться горизонтальные или вертикальные полосы с оттенком, отличающимся от основного тона заливки. Подобная неравномерность цветового поля неисправностью или недостатком не считается. Для точной диагностики неисправности ЖК-матрицы необходимы специальные условия, тестовые сигналы и специальное оборудование, поэтому проверку качества ЖК-матрицы телевизора может произвести только уполномоченный сервисный центр.

#### **ПОДДЕРЖИВАЕМЫЕ ТИПЫ СИГНАЛА ВИДЕОКАРТЫ ПЕРСОНАЛЬНОГО КОМПЬЮТЕРА**

#### ПРИМЕЧАНИЯ

- В зависимости от особенностей видеокарты компьютера устройство может не отображать корректно видеосигнал в любом из приведенных типов.
- Регулировка и переключение типа сигнала видеокарты производится при помощи соответствующих настроек персонального компьютера.

<sup>\*</sup> Число пикселей принимается равным 1 миллиону для HD Ready матриц, 2 миллионам для Full HD матриц, 8 миллионам для UHD матриц.

## **ПОИСК НЕИСПРАВНОСТЕЙ**

**Пожалуйста, проверьте возможные причины неисправности, прежде чем обращаться в сервис-центр.**

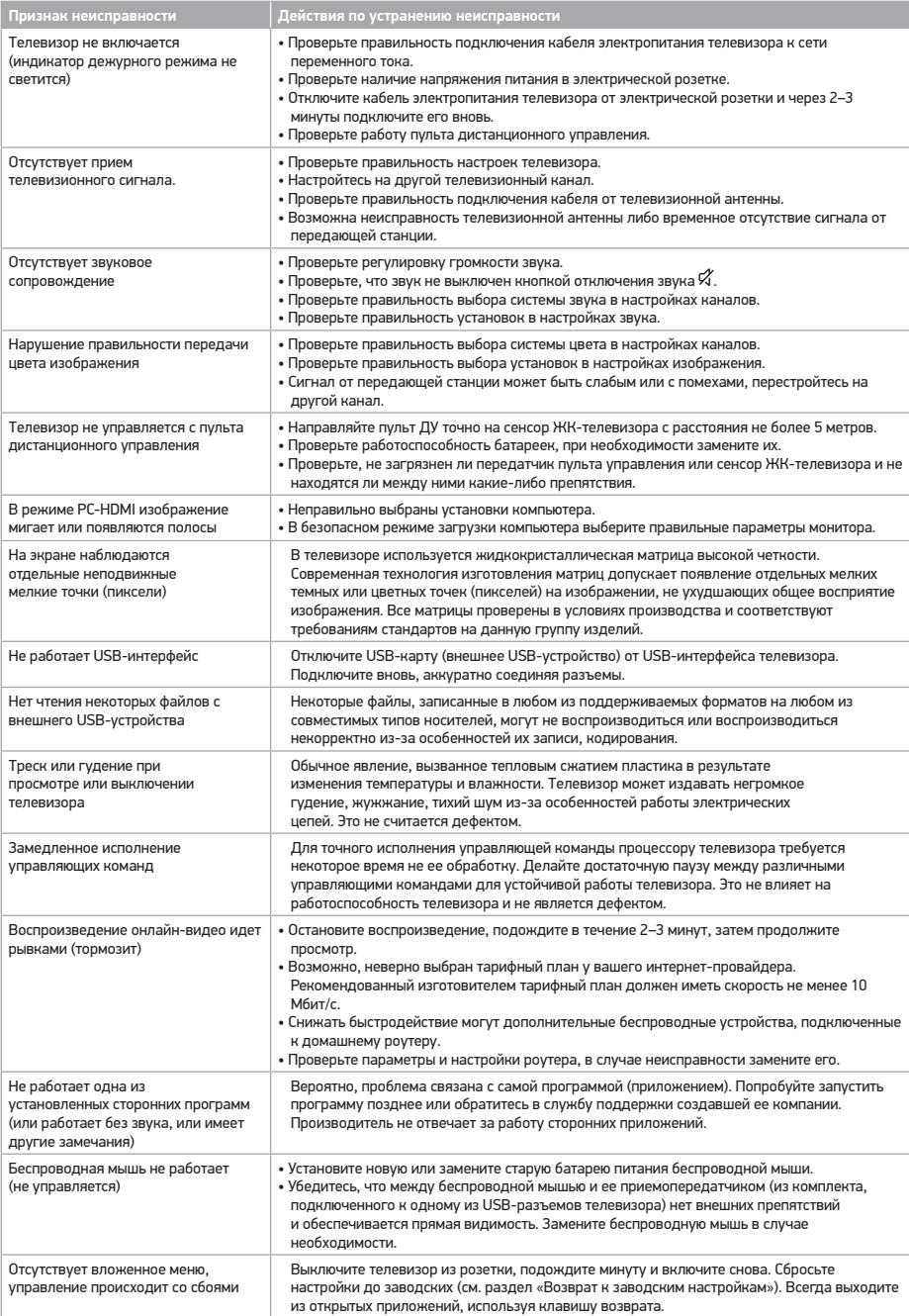

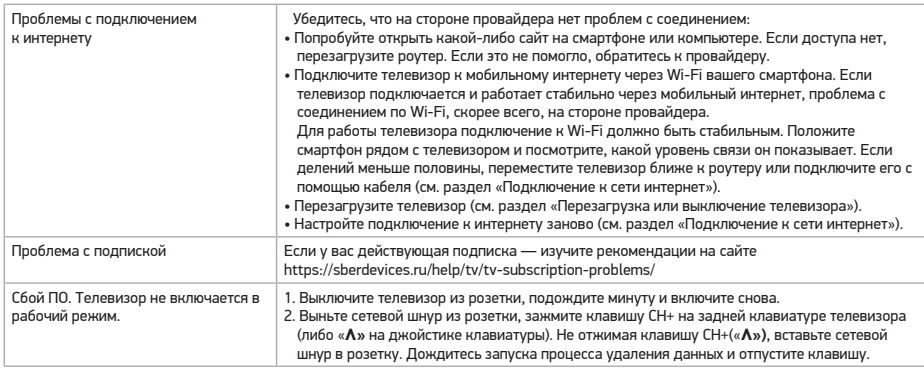

### **ПОЛЕЗНЫЕ ПРИМЕЧАНИЯ**

- Чтобы продлить срок службы вашего телевизора, делайте паузы не менее 30 секунд между выключением и повторным включением телевизора.
- Отключайте электропитание телевизора после завершения работы.
- Некоторые функции телевизора не могут быть применимы к некоторым файлам.
- Используйте источники питания номинального напряжения, иначе телевизор не будет работать или будет поврежден.
- Не допускайте, чтобы изображение на экране не менялось в течение длительного промежутка времени. Неподвижное высококонтрастное изображение может оставить «тень» на экране. Обычно при отключении «тень» постепенно исчезает, но в дальнейшем может снова появиться. Подобная неисправность не является гарантийным случаем.

Для решения других, не указанных в таблице проблем, связанных с воспроизведением или передачей сигнала, обратитесь в ближайший сервисный центр в вашем населенном пункте.

### **КОНТАКТНАЯ ИНФОРМАЦИЯ**

Единый информационный центр обеспечивает полную информационную поддержку деятельности компании в России и странах СНГ. Профессиональные операторы быстро ответят на любой интересующий вас вопрос. Вы можете обращаться в единый центр по вопросам сервисного сопровождения, для рекомендаций специалистов по настройке и подключению, для информирования о местах продаж, с вопросами о рекламных акциях и розыгрышах, проводимых компанией, а также с любыми другими вопросами о деятельности компании на территории России и стран СНГ. Есть вопросы? Звоните - мы поможем!

#### **Единый информационный центр (бесплатные звонки со стационарных телефонов):**

Беларусь – 8 (820) 007-311-11 Казахстан – 8 (800) 080-45-67 Россия – 8 (800) 200-400-8 (бесплатные звонки со стационарных и мобильных телефонов)

#### **Время работы Единого информационного центра:**

Пн-пт с 9:00 до 20:00 (по московскому времени). Сб, вс и дни государственных праздников – выходные.

Настоящая инструкция является объектом охраны в соответствии с международным и российским законодательством об авторском праве. Любое несанкционированное использование инструкции, включая копирование, тиражирование и распространение, но не ограничиваясь этим, влечет применение к виновному лицу гражданско-правовой ответственности, а также уголовной ответственности в соответствии со статьей 146 УК РФ и административной ответственности в соответствии со статьей 7.12 КоАП РФ (ст. 150.4 КоАП в старой редакции).

#### **Контактная информация:**

1. Организация, уполномоченная на принятие и удовлетворение требований потребителей в отношении товара ненадлежащего качества, – ООО «Управляющая сервисная компания», 109202, Москва, шоссе Фрезер, д. 17А, стр. 1А. service@smc.com.ru, тел.: 8 (499) 550-50-82

### **СПРАВКА И ПОДДЕРЖКА**

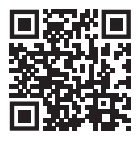

Руководство по работе с прошивкой телевизора: sberdevices.ru/help/tv.

Горячая линия для вопросов о прошивке телевизора:

900 — бесплатно с мобильных в России.

+7 495 500-55-50 — из любой точки мира по тарифу вашего оператора связи.

### **СЕРВИСНОЕ ОБСЛУЖИВАНИЕ**

BBK выражает огромную признательность за ваш выбор. Мы сделали все возможное, чтобы данное изделие удовлетворяло вашим запросам, а качество соответствовало лучшим мировым образцам.

В случае если ваше изделие марки BBK будет нуждаться в техническом обслуживании, просим обращаться в один из Уполномоченных сервисных центров (далее – УСЦ). С полным списком УСЦ и их точными адресами вы можете ознакомиться на сайте www.bbk.ru, а также позвонив по номеру бесплатного телефона Единого информационного центра (номера телефонов соответствующих стран напечатаны на обложке инструкции). В случае возникновения вопросов или проблем, связанных с продукцией BBK, просим обращаться в письменном виде по адресу: Россия, 125315, г. Москва, а/я 33, либо по электронной почте service@smc.com.ru.

#### **Условия гарантийных обязательств**

- 1. Гарантийные обязательства, предоставляемые УСЦ, распространяются только на модели, предназначенные для производства или поставок и реализации на территории страны, где предоставляется гарантийное обслуживание, приобретенные в этой стране, прошедшие сертификацию на соответствие стандартам этой страны, а также маркированные официальными знаками соответствия.
- 2. Изготовитель устанавливает на свои изделия следующие сроки службы и гарантийные сроки:

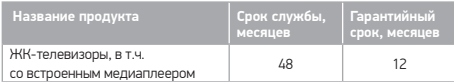

- 3. Гарантийные обязательства действуют в рамках законодательства о защите прав потребителей и регулируются законодательством страны, на территории которой они предоставлены, и только при условии использования изделия исключительно для личных, семейных или домашних нужд. Гарантийные обязательства не распространяются на случаи использования товаров в целях осуществления предпринимательской деятельности либо в связи с приобретением товаров в целях удовлетворения потребностей предприятий, учреждений, организаций.
- 4. Гарантийные обязательства не распространяются на перечисленные ниже принадлежности изделия, если их замена предусмотрена конструкцией и не связана с разборкой изделия. Для всех видов изделий:
	- соединительные кабели, антенны и переходники для них, носители информации различных типов (аудио-, видеодиски, диски с программным обеспечением и драйверами, карты памяти), элементы питания;
	- чехлы, ремни, шнуры для переноски, монтажные приспособления, инструмент, документацию, прилагаемую к изделию.
- 5. Гарантия не распространяется на недостатки, возникшие в изделии вследствие нарушения потребителем правил использования, хранения или транспортировки товара, действий третьих лиц или непреодолимой силы, включая, но не ограничиваясь следующими случаями:
	- Если недостаток товара явился следствием небрежного обращения, применения товара не по назначению, нарушения условий и правил эксплуатации, изложенных в инструкции по эксплуатации, в том числе вследствие воздействия высоких или низких температур, высокой влажности или запыленности, несоответствия Государственным стандартам параметров питающих, телекоммуникационных и кабельных сетей, попадания внутрь корпуса жидкости, насекомых и других посторонних предметов, веществ, а также длительного использования изделия в предельных режимах его работы.
- Если недостаток товара явился следствием несанкционированного тестирования товара или попыток внесения любых изменений в его конструкцию или его программное обеспечение, в том числе ремонта или технического обслуживания в неуполномоченной ремонтной организации.
- Если недостаток товара явился следствием использования нестандартных (нетиповых) и (или) некачественных принадлежностей, аксессуаров, запасных частей, элементов питания, носителей информации различных типов или нестандартных (нетиповых) форматов информации.
- Если недостаток товара связан с его применением совместно с дополнительным оборудованием (аксессуарами), отличным от дополнительного оборудования, рекомендованного к применению с данным товаром. Производитель не несет ответственность за качество дополнительного оборудования (аксессуаров), произведенного третьими лицами, за качество работы своих изделий совместно с таким оборудованием, а также за качество работы дополнительного оборудования BBK совместно с изделиями других производителей.
- Если недостаток товара проявляется в случае неудовлетворительной работы сетей связи, телеили радиовещания, вследствие недостаточной емкости или пропускной способности сети, мощности радиосигнала, эксплуатации товара в зоне со сложной помеховой ситуацией, на границе или вне зоны устойчивого приема радиосигнала сети связи, теле- или радиовещания, в том числе из-за особенностей ландшафта местности и ее застройки.
- 6. Недостатки товара, обнаруженные в период срока службы, устраняются уполномоченными на это ремонтными организациями (УСЦ). В течение гарантийного срока устранение недостатков производится бесплатно при предъявлении оригинала заполненного гарантийного талона и документов, подтверждающих факт и дату заключения договора розничной купли-продажи (товарный, кассовый чек и т. п.). В случае отсутствия указанных документов гарантийный срок исчисляется со дня изготовления товара. При этом следует учитывать:
	- Настройка и установка (сборка, подключение и т. п.) изделия, описанная в документации, прилагаемой к нему, не входит в объем гарантийных обязательств и могут быть выполнены как самим пользователем, так и специалистами большинства уполномоченных сервисных центров соответствующего профиля на платной основе.
	- Работы по техническому обслуживанию изделий (чистка и смазка приводов для считывания информации с носителей различных типов, чистка и смазка движущихся частей, замена расходных материалов и принадлежностей и т. п.) производятся на платной основе.
- 7. Изготовитель не несет ответственности за возможный вред, прямо или косвенно нанесенный своей продукцией людям, домашним животным, имуществу в случае, если это произошло в результате несоблюдения правил и условий эксплуатации, хранения, транспортировки или установки изделия; умышленных или неосторожных действий потребителя или третьих лиц.
- 8. Ни при каких обстоятельствах Изготовитель не несет ответственности за какой-либо особый, случайный, прямой или косвенный ущерб или убытки, включая, но не ограничиваясь перечисленным, упущенную выгоду, утрату или невозможность использования информации или данных, расходы по восстановлению информации или данных, убытки, вызванные перерывами в коммерческой, производственной или иной деятельности, возникающие в связи с использованием или невозможностью использования изделия или информации, хранящейся в нем или на сменном носителе, используемом совместно с данным изделием.
- 9. Изготовитель гарантирует корректную работу изделия только с теми форматами (версиями) носителей и данных, которые прямо указаны в инструкции пользователя для данного изделия. Изготовитель не гарантирует возможность работы изделия с форматами (версиями) носителей и данных, которые могут появиться в будущем. Изготовитель не гарантирует возможность полноценной работы изделия с носителями информации, запись или изготовление которых была осуществлена не в заводских условиях, или с нарушениями технологии, или на устройствах других производителей аудио-, видеотехники, или с нарушением действующего законодательства в области охраны авторских и смежных прав, защиты информации и других законных прав собственников, включая, но не ограничиваясь следующими случаями:
	- использование носителей плохого качества может приводить к невозможности выполнения записи или воспроизведения, к потере записанных или отредактированных материалов или к повреждению изделия;
	- при использовании многослойных носителей информации может наблюдаться кратковременное искажение изображения и звука при переключении между слоями;
	- воспроизведение записываемых и перезаписываемых носителей в некоторых случаях может оказаться невозможным из-за условий выполнения их записи;
	- диск, записанный на другом устройстве, сессия записи которого не была закрыта, не может воспроизводиться или использоваться для записи или редактирования при помощи данного изделия;
	- диск, записанный при помощи данного изделия (если оно имеет такую функцию), может не воспроизводиться на другом устройстве.

#### **Использование изделия по истечении срока службы**

- 1. Срок службы, установленный Изготовителем для данного изделия, действует только при условии использования изделия исключительно для личных, семейных или домашних нужд, а также соблюдении потребителем правил эксплуатации, хранения и транспортировки изделия. При условии аккуратного обращения с изделием и соблюдения правил эксплуатации фактический срок службы может превышать срок службы, установленный Изготовителем.
- 2. По окончании срока службы изделия вам необходимо обратиться в Уполномоченный сервисный центр для проведения профилактического обслуживания изделия и определения его пригодности к дальнейшей эксплуатации. Работы по профилактическому обслуживанию изделий и его диагностике выполняются сервисными центрами на платной основе.
- 3. Изготовитель не рекомендует продолжать эксплуатацию изделия по окончании срока службы без проведения его профилактического обслуживания в Уполномоченном сервисном центре, т. к. в этом случае изделие может представлять опасность для жизни, здоровья или имущества потребителя.

#### **Утилизация изделия**

После окончания срока службы изделия его нельзя выбрасывать вместе с обычным бытовым мусором. Вместо этого оно подлежит сдаче на утилизацию в соответствующий пункт приема электрического и электронного оборудования для последующей переработки и утилизации в соответствии с федеральным или местным законодательством. Обеспечивая правильную утилизацию данного продукта, вы помогаете сберечь природные ресурсы и предотвращаете ущерб для окружающей среды и здоровья людей, который возможен в случае ненадлежащего обращения. Более подробную информацию о пунктах приема и утилизации данного продукта можно получить в местных муниципальных органах или на предприятии по вывозу бытового мусора.

#### **Дата производства**

Каждому изделию присваивается уникальный серийный номер в виде буквенно-цифрового ряда и дублируется штрих-кодом, который содержит

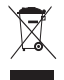

следующую информацию: название товарной группы, дату производства, порядковый номер изделия. Серийный номер располагается на задней панели продукта, на упаковке и в гарантийном талоне.

Месяц и год изготовления технического средства указаны в гарантийном талоне.

#### **Пример расшифровки серийного номера 1:**

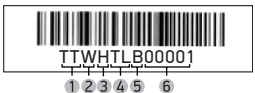

- 1 Первые две цифры код производителя
- 2 Третья буква код календарного года выпуска изделия
- 3 Четвертая буква код календарного месяца выпуска
- 4 Пятая и шестая буквы тип изделия (ЖК-телевизор)
- 5 Седьмая буква бренд ВВК
- Последние цифры порядковый номер изделия

#### **Код года:**

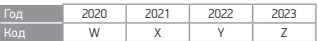

#### **Код месяца – в каком месяце был произведен продукт:**

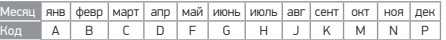

#### **Пример расшифровки серийного номера 2:**

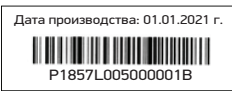

P - код производителя

1857 - первый номер производственного лота

L0 - тип изделия (Жидкокристаллический телевизор)

05 - второй номер производственного лота

000001 - порядковый номер изделия

B - бренд BBK

#### **Пример расшифровки серийного номера 3:**

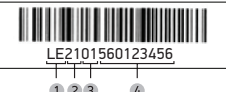

 $123$ 

1 Первые две буквы – соответствие товарной группе (Жидкокристаллический телевизор)

- 2 Первые две цифры год производства
- 3 Вторые две цифры месяц производства
- 4 Последние цифры порядковый номер изделия

#### **Пример расшифровки серийного номера 4:**

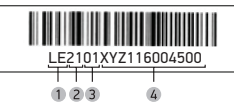

1 Первые две буквы – соответствие товарной группе (Жидкокристаллический телевизор)

2 Первые две цифры – год производства

- 3 Вторые две цифры месяц производства
- 4 Последние цифры порядковый номер изделия

### *<u>OFPROF RKAMALEHNE</u>*

1. Чтобы настроить телевизор, установите на телефон или планшет приложение Сбер Салют.

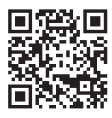

- 2. Авторизуйтесь в приложении с помощью своего Сбер ID или создайте новый аккаунт.
- 3. Подключите телевизор к сети питания и нажмите клавишу (<sup>I</sup>) на ПДУ или боковой панели, чтобы включить телевизор. Дождитесь, когда телевизор загрузится и на экране отобразится приветствие. Следуйте инструкциям на экране. Если на телевизоре нет изображения, пожалуйста, проверьте все соединения.

### ДОМАШНИЙ ЭКРАН\*

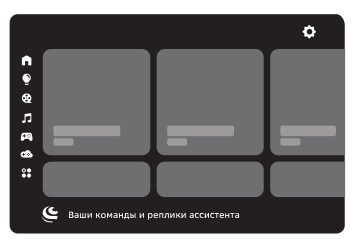

### A

Домашний экран

Умный дом. Включайте, выключайте и меняйте режим работы совместимых устройств через телевизор

### ക

Каналы, фильмы и сериалы, а также видео из интернета

### л

Миллионы треков и десятки радиостанций для разного настроения

### œ

Встроенные игры

### ക

Топовые РС-игры, в которые можно играть прямо на телевизоре — без игровой приставки или мощного компьютера

### $\frac{1}{2}$

Файловый менеджер и приложения

### $\overline{C}$

Ваши команды и ответы виртуального ассистента

Настройки телевизора

### **ВИРТУАЛЬНЫЕ АССИСТЕНТЫ**

Семейство виртуальных ассистентов - это сразу три разных характера: интеллигентный Сбер, жизнерадостная Джой и пелантичная Афина

Чтобы выбрать, с кем общаться, нажмите  $\boldsymbol{\mathfrak{S}}$  на пульте ДУ и скажите: «Позови Джой», «Позови Сбер» или «Позови Афину». Говорите с ассистентом как с человеком: попросите помочь в чем-то, задайте вопрос или просто поболтайте. Не забывайте нажимать  $\mathsf{\mathfrak{S}}$ , чтобы ассистент вас услышал. Удерживать кнопку не нужно.

Сбер Лжой и Афина постоянно учатся новому и уже умеют многое. Например, они могут:

- найти нужную информацию;
- поставить будильник, таймер:
- подсказать точное время в разных городах;
- ВКЛЮЧИТЬ ФИЛЬМ ИЛИ МУЗЫКУ;
- найти рецепт и помочь с готовкой:
- записать вас в салон красоты или к врачу;
- рассказать о погоде:
- подсказать курс валют:
- поддержать разговор.

Чтобы узнать больше о возможностях ассистентов, нажмите е на пульте ДУ и спросите «Что ты умеешь?». Подробнее читайте на сайте salute.sber.ru.

### ПОЛПИСКИ НА СЕРВИСЫ

В телевизоре вы можете пользоваться сторонними сервисами - они дают доступ к тысячам фильмов и сериалов, десяткам цифровых телеканалов, музыке, радио и другим развлечениям. Условия использования сервисов устанавливают их владельцы. Доступ к контенту и отдельные .<br>функции могут быть платными. Узнать больше можно на сайте сервисов.

Чтобы использовать сервис на телевизоре:

- 1. Откройте приложение Сбер Салют и перейдите на экран Профиль.
- 2. Нажмите Сервисы откроется список уже подключённых и доступных для подключения сервисов.
- 3. Выберите сервис и нажмите Подключить. Если у вас есть аккаунт на этом сервисе, войдите со своим логином и паролем. Если аккаунта ещё нет - зарегистрируйтесь.
- 4. Начните пользоваться сервисом если у вас есть подписка на него, контент по этой подписке будет доступен в телевизоре.

### **НАСТРОЙКИ**

Вызвать настройки можно двумя способами:

- $\cdot$  На домашнем экране телевизора нажать  $\bm{\mathcal{Q}}$
- Находясь на любом экране, нажать и удерживать кнопку П на пульте. Эта опция позволяет менять любые настройки параллельно другим действиям с телевизором.

### ПОДКЛЮЧЕНИЕ ПУЛЬТА ДИСТАНЦИОННОГО УПРАВЛЕНИЯ ИЛИ ДРУГОГО УСТРОЙСТВА ЧЕРЕЗ **BLUFTOOTH**

1. На домашнем экране телевизора нажмите  $\mathbb{Q}$ , выберите Пульты и аксессуары и лалее нажмите Лобавить устройство.

<sup>\*</sup> Изображение меню является схематичным и может не совпадать с реальным. Нужно подключение к интернету. Некоторые функции могут быть платными. 18+ - часть контента может не подходить для пользователей младше 18 лет.

- 2. Поднесите устройство к телевизору на расстояние не более 50 см. Затем переведите его в режим подключения — о том, как это сделать, читайте в инструкции к устройству. Если вы подключаете пульт от  $\sum_{i=1}^{n} \sum_{j=1}^{n} \sum_{i=1}^{n} \sum_{j=1}^{n} \sum_{j=1}^{n} \sum_{j=1}^{n} \sum_{j=1}^{n} \sum_{j=1}^{n} \sum_{j=1}^{n} \sum_{j=1}^{n} \sum_{j=1}^{n} \sum_{j=1}^{n} \sum_{j=1}^{n} \sum_{j=1}^{n} \sum_{j=1}^{n} \sum_{j=1}^{n} \sum_{j=1}^{n} \sum_{j=1}^{n} \sum_{j=1}^{n} \sum_{j=1}^{n} \sum_{j=1}^{n} \sum_{j=1}^{n$ пока индикатор не замигает красным.
- 3. В списке доступных для подключения устройств выберите нужное и нажмите **ОК**.

### **НАСТРОЙКА КАНАЛОВ**

- 1. На домашнем экране телевизора нажмите и выберите **Настройки устройства**.
- 2. Перейдите к поиску каналов и выберите, какой сигнал нужно сканировать: эфирной антенны, кабельного ТВ или спутника.
- 3. Начните поиск каналов и дождитесь завершения сканирования.

Подробнее о поиске каналов читайте в справке: sberdevices.ru/help/tv.

### **НАСТРОЙКА ДАТЫ И ВРЕМЕНИ**

- 1. На домашнем экране телевизора нажмите и выберите **Настройки устройства**.
- 2. Откройте пункт **Дата и время**.
- 3. Измените настройки:
- Если хотите управлять настройкой даты и времени вручную, откройте пункт **Автонастройка даты и времени** и выключите опцию **Использовать время сети**. Затем вернитесь в меню управления датой и временем и установите правильные значения.
- Чтобы дата и время определялись автоматически через интернет, нажмите **Автонастройка даты и времени** и включите опцию **Использовать время сети**. Убедитесь, что показывается время для вашего часового пояса. Если нет — вернитесь в меню управления датой и временем, откройте пункт **Выбрать часовой пояс** и найдите верный.

### **ИЗМЕНЕНИЕ НАСТРОЕК ЭКРАНА**

- 1. На домашнем экране телевизора нажмите и выберите **Изображение**.
- 2. Откройте пункт **Режим изображения** и выберите один из предустановленных режимов. Лучше использовать режим, предназначенный для того типа видео, который вы чаще всего смотрите: спорт, фильмы и т. д.

Если ни один из предустановленных режимов не подошёл, вернитесь в меню настройки изображения и установите нужные характеристики вручную: подсветку, яркость, контраст, насыщенность, оттенок и другие. Затем включите любимый канал, фильм или сериал, и убедитесь, что настройки подошли и изображение вам нравится.

### **ИЗМЕНЕНИЕ НАСТРОЕК ЗВУКА**

- 1. На домашнем экране телевизора нажмите и выберите **Звук**.
- 2. Откройте пункт **Стиль звука** и выберите один из предустановленных стилей. Лучше использовать стиль звука, предназначенный для того типа видео, который вы чаще всего смотрите.

Если ни один из предустановленных стилей не подошёл, вернитесь в меню настройки звука и установите нужные характеристики вручную: баланс динамиков, бас, объём и другие. Затем включите любимый канал, фильм или сериал, и убедитесь, что настройки подошли и звук вам нравится. Вызвать настройки можно и с помощью пульта, находясь на любом экране. Для этого нажмите и удерживайте кнопку на пульте. Эта опция позволяет менять настройки звука параллельно другим действиям с телевизором.

#### **ПОВТОРНОЕ ПОДКЛЮЧЕНИЕ К ИНТЕРНЕТУ**

Если телевизор подключается к интернету с помощью кабеля:

- 1. Выключите телевизор.
- 2. Отсоедините кабель, а затем снова подсоедините кабель к разъёму Ethernet и включите телевизор. Телевизор подключится к интернету автоматически.

Если телевизор нужно подключить к Wi-Fi:

- 1. На домашнем экране телевизора нажмите и выберите **Подключения**.
- 2. В разделе **Доступные сети** выберите сеть, к которой хотите подключиться.
- 3. Введите пароль от сети.

#### **ОБНОВЛЕНИЕ ПРОГРАММНОГО ОБЕСПЕЧЕНИЯ**

Телевизор обновляет прошивку автоматически: если вышла новая версия, он со временем загрузит и установит её. Для обновления телевизор должен быть включён и подключён к интернету.

Чтобы узнать текущую версию ПО:

- 1. На домашнем экране телевизора нажмите и выберите **Настройки устройства**.
- 2. Откройте пункт **Об устройстве**. Версия ПО отображается в поле **Сборка.**

### **ВОЗВРАТ К ЗАВОДСКИМ НАСТРОЙКАМ**

После сброса настроек на телевизоре не останется никаких персональных данных и настроек — как будто вы его только что купили. Всё займёт не больше 10 минут.

Чтобы сбросить настройки:

- 1. На домашнем экране телевизора нажмите и выберите **Настройки устройства**.
- 2. Найдите пункт **Сброс** и нажмите на него.

### **ПРОСМОТР КАНАЛОВ**

В телевизоре доступны десятки цифровых каналов. Они транслируются через интернет — подключаться к кабельному ТВ или настраивать антенну не обязательно. Для просмотра каналов может понадобиться подписка. Чтобы посмотреть телеканал, нажмите на пульте ДУ, скажите «Включи...» и название канала.

ТВ-канал можно включить и вручную: нажмите на карточку ТВ и выберите канал.

В режиме просмотра ТВ-каналов можно вызвать настройки. Для этого нажмите и удерживайте кнопку на пульте.

### **ПРОСМОТР ФИЛЬМОВ И СЕРИАЛОВ**

Нажмите  $\mathbf{\mathfrak{S}}$  и попросите ассистента включить нужный фильм или сериал. Управлять просмотром можно голосом:

- Включи фильм «Карнавал»
- Найди российские комедии 60-x
- Покажи фильмы с Мэрилин Монро
- Найди сериалы 2000-х
- Покажи фильмы Леонида Гайдая
- Поставь на паузу
- Назад на минуту
- Продолжи воспроизведение
- Вперёд на 10 минут

Чтобы вручную найти фильм и управлять им:

- 1. Перейдите на экран $\bigcirc$ .
- 2. Листайте вправо, чтобы посмотреть список подборок с фильмами. Нажмите на нужную подборку — например «Комедии» — и выберите фильм.
- 3. Во время просмотра нажмите **ОК** на пульте откроется меню управления. С его помощью можно перемотать фильм или поставить его на паузу. Нажмите  $\mathfrak{B},$  если хотите изменить качество видео и скорость просмотра.

#### Некоторые фильмы поддерживают функцию видеошопинга: например, если вам понравился костюм

героя на экране, вы сможете найти и купить похожий. Нажмите  $\mathfrak{S}$ , скажите «Открой фильмы с видеошопингом» и выберите фильм. Во время просмотра нажмите **OK** на пульте — если телевизор распознал одежду или сувениры, в правом верхнем углу экрана отобразится уведомление. Нажмите на него, чтобы посмотреть, что нашлось в кадре, — и купить, если вам понравится.

Для просмотра фильмов и сериалов нужна подписка.

### **ПРОСМОТР ВИДЕО ИЗ ИНТЕРНЕТА**

Если нужного видео нет в онлайн-кинотеатре или на ТВ, поишите его на YouTube. Нажмите  $\mathsf{\mathfrak{S}}$  и попросите ассистента найти нужное: «Найди видео про котика на YouTube».

Если хотите найти видео сами — используйте предустановленное приложение YouTube:

- 1. Перейдите на экран $\bigcirc$ .
- 2. Выберите **YouTube**. Запустится приложение видеохостинга.
- 3. Ищите видео, смотрите свежие новости, видеоблоги и клипы.

### **ПРОСЛУШИВАНИЕ МУЗЫКИ**

Нажмите  $\boldsymbol{\epsilon}$ и попросите ассистента включить нужный трек, альбом или плейлист. Управлять музыкой можно голосом:

- Включи джаз
- Включи The Beatles
- Найди «Браво» «Этот город»
- Включи грустную музыку
- Поставь на паузу
- Продолжи воспроизведение
- Назад на минуту
- Вперёд на 30 секунд
- Следующий трек
- Предыдущий трек
- Лайк
- Дизлайк

Чтобы вручную включить плейлист и управлять им:

- 1. Перейдите на экран  $\Pi$ .
- 2. Листайте вправо, чтобы найти и запустить нужную подборку.
- 3. Нажимайте значки на экране, чтобы управлять воспроизведением:

#### Ы

Включить трек или поставить его на паузу.

#### IE DI

Перейти к предыдущему или следующему треку.

### C

Повторять трек.

## M

Поставить лайк треку. Трек добавится в вашу коллекцию на стриминговом сервисе. Если нажать ещё раз, трек удалится из коллекции.

### ≭

Включить перемешивание треков. Треки из очереди воспроизведения будут играть в случайном порядке.

#### ≔

Открыть очередь воспроизведения.

#### m

Открыть экран управления воспроизведением.

## $\mathcal{P}$

Запустить режим «Покажи слова». В этом режиме на экране синхронно с воспроизведением появится текст песни. Если песня англоязычная, вместе с текстом отобразится и перевод — пригодится, если учите английский.

#### ---

Перейти к дополнительным настройкам.

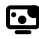

Включить визуализацию — запустится заставка, она будет меняться под музыку.

Посмотреть информацию о своей подписке.

Включить воспроизведение в формате FLAC. Треки, для которых в каталоге стримингового сервиса есть версия, сжатая без потери качества, будут воспроизводиться в этом формате. Воспроизведение музыки во FLAC увеличивает потребление интернет-трафика.

Для прослушивания музыки нужна подписка.

### **ПРОСЛУШИВАНИЕ РАДИО**

В телевизоре доступны трансляции десятков радиостанций. Чтобы послушать нужную, нажмите  $\boldsymbol{\mathfrak{S}}$ скажите «Включи радио…» и название радиостанции. Или посмотрите весь список — для этого скажите «Включи радио».

Чтобы найти радиостанцию через интерфейс:

- 1. Перейдите на экран  $\Pi$ .
- 2. Нажмите на карточку **Радио** и выберите нужную радиостанцию из списка.

### **УПРАВЛЕНИЕ УМНЫМ ДОМОМ**

Умным дом — это лампочки, розетки и другие совместимые устройства, которыми можно управлять удалённо: из соседней комнаты, с работы или даже с другого континента. Эти устройства умеют включаться и выключаться по команде, менять режимы работы, работать в группах, запускаться по таймеру и много чего ещё.

Чтобы перейти к вашим умным устройствам или посмотреть, какие они бывают, нажмите  $\boldsymbol{\epsilon}$  на пульте ДУ и скажите «Открой умный дом». Или выберите экран вручную.

Управлять устройствами можно через интерфейс — для этого выберите устройство и измените его настройки или режим работы. Но отдавать команды голосом зачастую удобнее:

- Включи свет дома
- Измени цвет настольной лампы на зелёный
- Запусти северное сияние в гостиной
- Выключи увлажнитель через 15 минут
- Проверь, работает ли обогреватель

### **ИСПОЛЬЗОВАНИЕ ПРИЛОЖЕНИЙ**

Чтобы запустить игру или приложение. нажмите  $\boldsymbol{\mathfrak{S}}$  на пульте, скажите «Запусти...» и название приложения. Чтобы выбрать приложение из списка, скажите «Открой магазин приложений».

Вы можете пользоваться не только предустановленными приложениями, но и установить на телевизор что-то своё. Для этого загрузите APK-файл приложения на USB-носитель, подключите его к телевизору и откройте экран . Затем в файловом менеджере выберите файл приложения.

Устанавливайте приложения только из проверенных источников: лучше всего загружать их с сайтов производителей. Так вы защитите телевизор от вредоносных программ.

### **ОБЛАЧНЫЕ ИГРЫ**

В телевизор встроен сервис облачных игр — с ним можно играть в современные игры, и при этом не тратить деньги на покупку компьютера или игровой приставки. Понадобится только подписка и быстрый доступ в интернет.

Процесс игры через облачный сервис внешне не отличается от привычной игры на компьютере или консоли — вы запускаете игру, управляете персонажем и развлекаетесь. Но игры запускаются не на вашем оборудовании, а на мощных удалённых серверах. Облачный сервис транслирует на экран телевизора изображение с сервера, и передаёт на сервер команды от вашего геймпада.

Чтобы поиграть, откройте экран СФ и выберите карточку игры.

### **ПЕРЕЗАГРУЗКА ТЕЛЕВИЗОРА**

Нажмите кнопку включения  $\mathbf \Theta$  и удерживайте её, пока на экране не отобразится предложение перезагрузить телевизор. Нажмите ОК на пульте дистанционного управления.

### **ПОДКЛЮЧЕНИЕ КАРТЫ УСЛОВНОГО ДОСТУПА CI+**

Для просмотра закрытых каналов цифрового телевидения необходимо приобрести карту авторизации и модуль условного доступа (CAM-модуль) у местного поставщика услуг цифрового кабельного вещания (в комплект поставки не входят).

#### ПРИМЕЧАНИЕ

• Перед подключением модуля условного доступа необходимо выключить телевизор и отсоединить его от питающей сети.

Вставьте карту авторизации до упора в CAM-модуль так, чтобы контактные площадки карты были обращены к стороне модуля с логотипом поставщика услуг кабельного вещания. Обратите внимание на маркировку на карте (если она имеется).

Установите CAM-модуль со вставленной картой авторизации в CI-слот телевизора так, чтобы логотип на модуле был направлен наружу. Не прилагайте чрезмерных усилий, чтобы не повредить контакты внутри CI-слота телевизора.

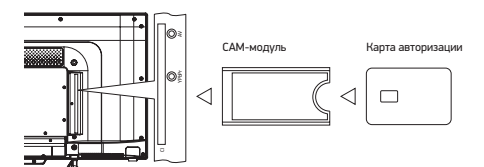

#### **ВНИМДНИЕ!**

- Использование виртуального ассистента осуществляется в соответствии с пользовательским соглашением: salute.sber.ru/salute\_terms/
- Использование приложения Сбер Салют осуществляется в соответствии с пользовательским соглашением: sberdevices.ru/legal/license\_mobile
- Использование магазина приложений осуществляется в соответствии с условиями использования: sberdevices.ru/legal/smartmarket\_terms

### **ВОСПРОИЗВЕДЕНИЕ МЕДИАФАЙЛОВ С USB-НОСИТЕЛЯ**

Телевизор поддерживает USB-носители:

- емкостью до 4 ТБ с файловой системой NTFS; • емкостью до 2 ТБ с файловой системой FAT32
- (максимальный размер файла 4 ГБ); • емкостью до 4,2 ГБ с файловой системой FAT16 (до 30 папок и 5000 файлов).

#### ПРИМЕЧАНИЕ

• Телевизор может быть несовместим с некоторыми внешними USB-носителями. Кроме того, отдельные USB-носители требуют подключение внешнего, дополнительного питания.

Поддерживаются медиафайлв следующих форматов:

• Изображения — PNG, JPEG, BMP;

• Музыка — AAC, MP3 (32–320 кбит/c). Чтобы телевизор корректно показывал автора и название трека, а также другую информацию, — метаданные в файле MP3 должны быть в формате ID3v2.4 и кодировке UTF-8; • Видео — MPG (MPEG-2), MP4, MKV и многие другие; • Субтитры — SRT (Unicode). Чтобы субтитры корректно считывались, файл SRT должен храниться в том же каталоге, что и видео, а названия обоих файлов должны совпадать. Кроме того, убедитесь, что текст субтитров кодирован в формат Unicode.

Чтобы посмотреть медиафайл, на домашнем экране телевизора выберите и запустите приложение Файлы. В нем найдите и откройте нужный файл — фильм, фотографию или музыкальный трек.